# e Construction-

**Opposition/Réserve de droit dépôt et traitement par l'autorité compétente**

> Formation Utilisateurs eConstruction

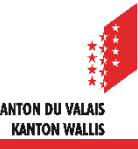

Opposition et Réserve de droit - dépôt et traitement

# **Sommaire**

- [Généralités](#page-2-0)
- [Dépôt opposition/réserve de droit](#page-4-0)
- [Traitement opposition/réserve de droit](#page-6-0)
	- [Gestion administrative](#page-6-0)
	- [Circulation avec les services](#page-7-0)
	- [Modèles et signets](#page-6-0)
	- [Messages & Requêtes](#page-9-0)
- [Demandes de compléments liées à l'opposition ou la réserve de droits](#page-10-0)  $\mathbb{Z}$
- [Listes de travail liées à l'opposition ou la réserve de droits](#page-11-0)
- [Séances de conciliation](#page-12-0)

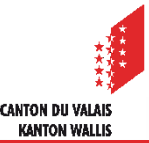

## <span id="page-2-0"></span>Opposition et réserve de droit - dépôt et traitement

# **Généralités**

- La personne opposante ou auteure d'une réserve de droit a la possibilité de transmettre son opposition/réserve de droit dans un délai de 30 jours à partir de la date de la publication dans le Bulletin officiel numérique, soit par papier (le timbre postal faisant foi) à l'autorité compétente soit directement sur la plateforme eConstruction. (LC art. 47 al. 1)
- L'autorité compétente peut saisir sur la plateforme une opposition/réserve de droit qui  $\mathcal{L}$ lui a été transmise au format papier.
- Pour les projets engagés par la personne requérante au format papier, l'opposition  $\blacksquare$ devra être déposée au format papier. (LC art. 47 al. 2ter).
- La personne ayant déposé une opposition/réserve de droit gardera un accès au dossier passé le délai des 30 jours après la publication de l'enquête publique.
- La personne ayant déposé une opposition/réserve de droit ne peut voir que sa propre  $\mathcal{L}$ opposition/réserve de droit.
- L'autorité compétente est la seule à pouvoir rendre visible l'opposition/réserve de droit  $\blacksquare$ pour la personne requérante. Elle peut choisir de rendre visible uniquement certaines oppositions/réserves de droit.

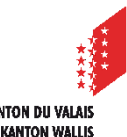

Opposition et réserve de droit - dépôt et traitement

- Les décisions avec documents considérés seront notifiées aux opposants (oppositions recevables et non recevables) sauf aux opposants qui ont retiré leur opposition. La personne qui a déposé une réserve de droit ne recevra pas les décisions.
- L'opposition/réserve de droit peut se trouver dans 4 états différents :  $\blacksquare$

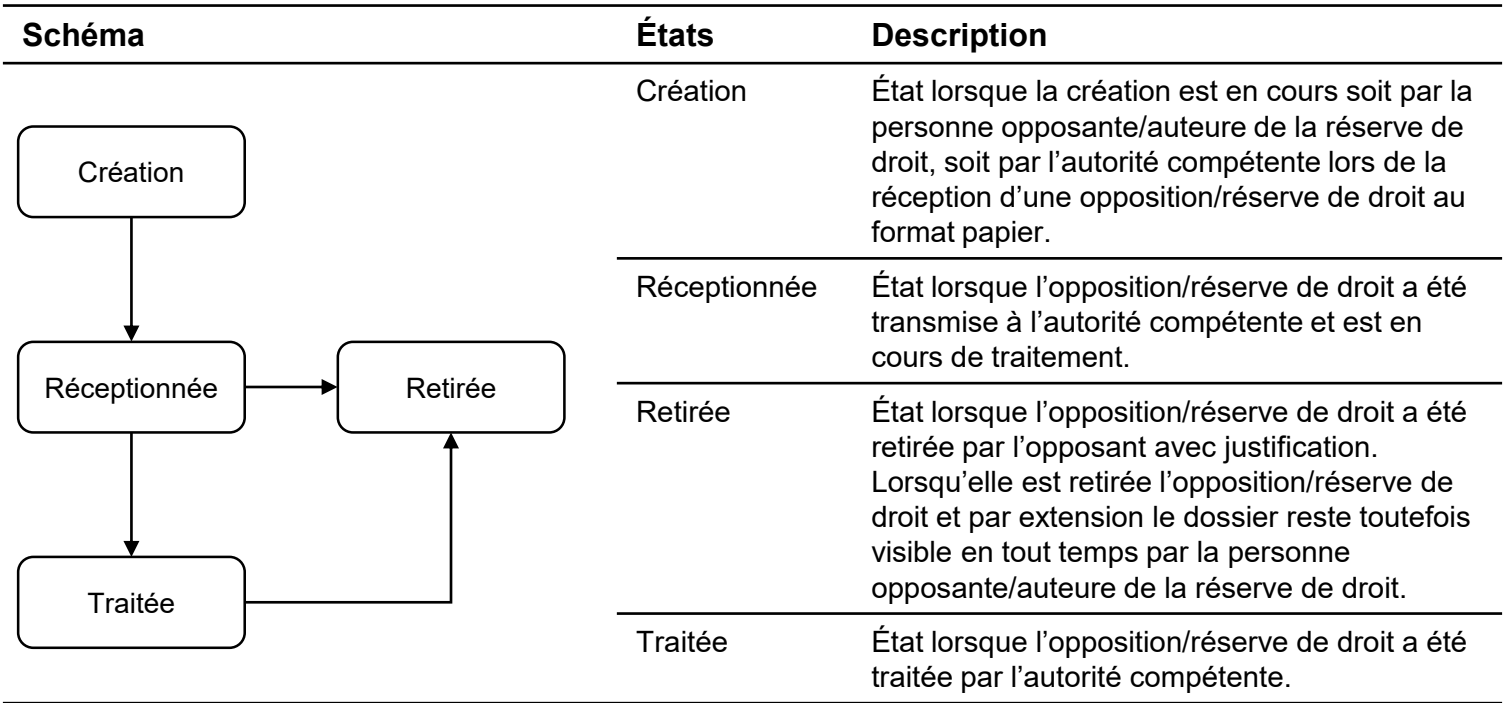

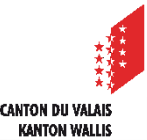

# <span id="page-4-0"></span>**Dépôt d'une opposition/réserve de droit**

- 1. Entrer dans le dossier souhaité puis dans l'onglet «Publication à l'enquête publique et opposition» puis cliquer sur la flèche rouge pour entrer dans l'enquête publique souhaitée.
- 2. Cliquer sur la ressource «Opposition / réserve de droit» .
- 3. Cliquer sur bouton «Créer un dossier de type "Opposition / réserve de droit"».
- 4. Choisir le type entre «Opposition» ou «Réserve de droit».
- 5. Numériser, en PDF, l'opposition/réserve de droit reçue au format papier et la déposer.
- 6. Répondre à la question «Le/la opposant(e)/L'auteur(e) de la réserve de droit est-il(elle) représenté(e) par une autre personne ?»
	- Dans le cas ou la personne opposante/auteure de la réserve de droit n'a pas de représentant, cocher «Non». Attention, l'autorité compétente n'est pas représentante de la personne opposante/auteure de la réserve de droit.
	- Dans le cas ou la personne opposante/auteure de la réserve de droit a un représentant (ex. avocat), cocher «Oui». Une procuration doit alors être déposée et les données du représentant introduites dans les champs y relatifs.

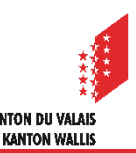

## Opposition et réserve de droit - dépôt

Opposant ou représentant légal

- 7. Une reprise automatique (facultative) de certaines données de la personne opposante/auteure de la réserve de droit, ou de la personne la représentant, ayant un accès à eConstruction est possible.
	- Renseigner le numéro VSID (Compte sur la plateforme eConstruction possédé par l'opposant(e)/auteur(e) de la réserve de droit) de cette personne puis cliquer sur le bouton «Reprise des données du compte»

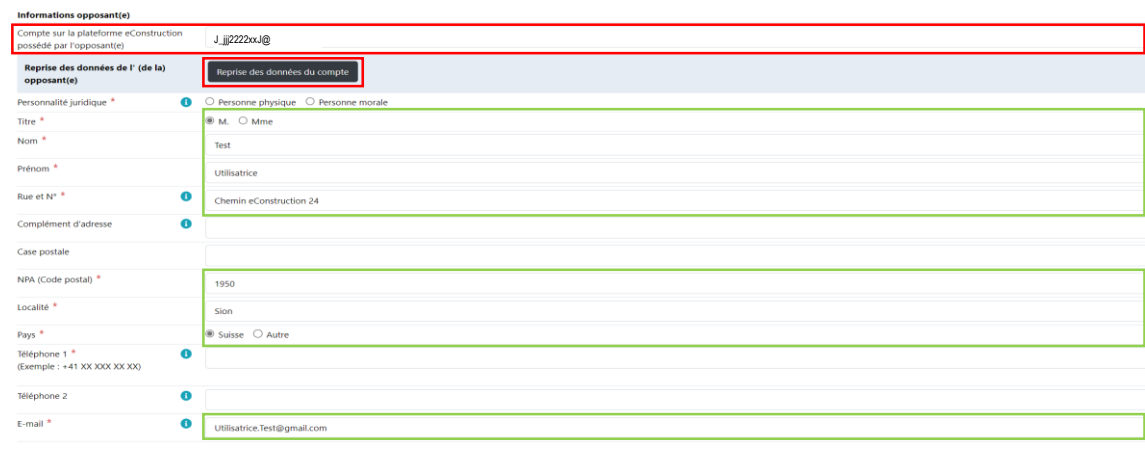

- Renseigner le reste des champs obligatoires
- 8. Cliquer sur «Déposer l'opposition/la réserve de droit». L'opposition/réserve de droit est maintenant dans l'état «réceptionnée» prête au traitement. L'autorité compétente a la possibilité de saisir une opposition/réserve de droit après le délai des 30 jours. L'autorité compétente doit faire l'examen formel de l'opposition/réserve de droit (ex. contrôle du délai).

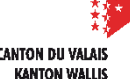

## <span id="page-6-0"></span>**Traitement d'une opposition/réserve de droit Gestion administrative**

- Pour le champ de vérification de l'identité de l'opposant : si la personne déposant l'opposition n'est ni la personne ayant signé l'opposition, ni son représentant légal, cette personne aura 7 jours pour transmettre le compte utilisateur de l'opposant ou de son représentant légal, sinon la procédure se poursuivra au format papier.
- L'autorité compétente peut choisir à tout moment de rendre visible une opposition pour la/les personnes requérantes. D'office la case «Non» est cochée.

## **Gestion administrative**

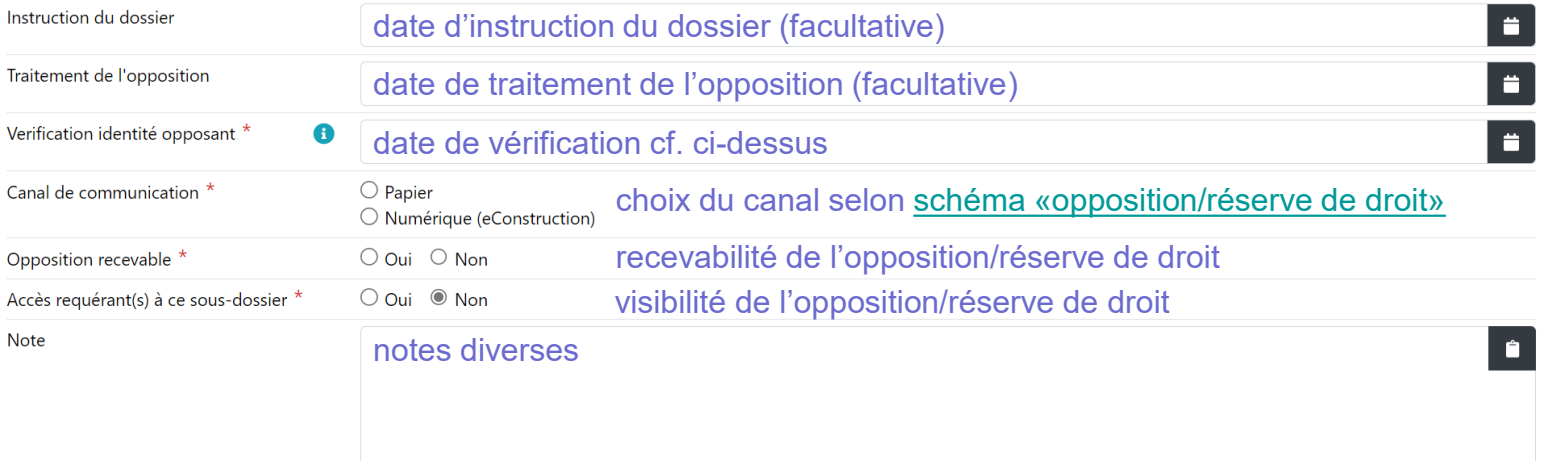

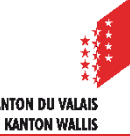

#### 7 eConstruction - Formation Utilisateurs - Opposition/Réserve de droit - dépôt et traitement

## <span id="page-7-0"></span>**Traitement d'une opposition/réserve de droit Circulation avec les services**

Le traitement de l'opposition pourrait nécessiter des préavis des services cantonaux ou  $\mathcal{L}$ communaux. La circulation existante du dossier devra être utilisée. L'autorité compétente activera ses services respectifs, en cas de besoin, et dans le sujet de l'activation elle sélectionnera le sujet préexistant « Ré-examen suite opposition » ou saisira manuellement le motif d'assignation (relation avec l'opposition). Attention : il n'est pas possible de faire deux circulations simultanées avec un même

service. Dans ce cas, le bouclement de la première circulation devra être fait avant de pouvoir réactiver le service avec le nouveau sujet.

- Les services auront la possibilité de faire des [demandes de compléments](#page-10-0) de manière  $\blacksquare$ individuelle auprès de chaque opposant/auteur de réserve de droit, en sélectionnant le type de destinataire adéquat.
- Dans le cadre d'un dossier de compétence cantonale uniquement, le secrétariat cantonal  $\blacksquare$ des constructions aura la possibilité d'activer le service administratif et juridique du DMTE et celui-ci aura la possibilité de déposer 2 nouveaux types de préavis en lien avec les oppositions : traitement opposition(s) ou analyse juridique

**KANTON WALL!** 

L'autorité compétente pourra reprendre les préavis retournés à l'aide des [modèles](#page-8-0)  $\blacktriangleright$ préalablement chargés sur la plateforme et des signets. Attention : la reprise des préavis retourne seulement la dernière activation d'un service.

## <span id="page-8-0"></span>**Traitement d'une opposition/réserve de droit Modèles et signets**

- Pour l'ajout et la configuration de modèles nous vous prions de vous référer au  $\blacktriangledown$ document de [formation](https://www.vs.ch/web/sajmte/supports-de-formation) dédié à ce sujet.
- Pour la reprise du traitement des oppositions/réserves de droit par les services de  $\blacksquare$ l'autorité compétente, les signets existants des préavis seront utilisés.

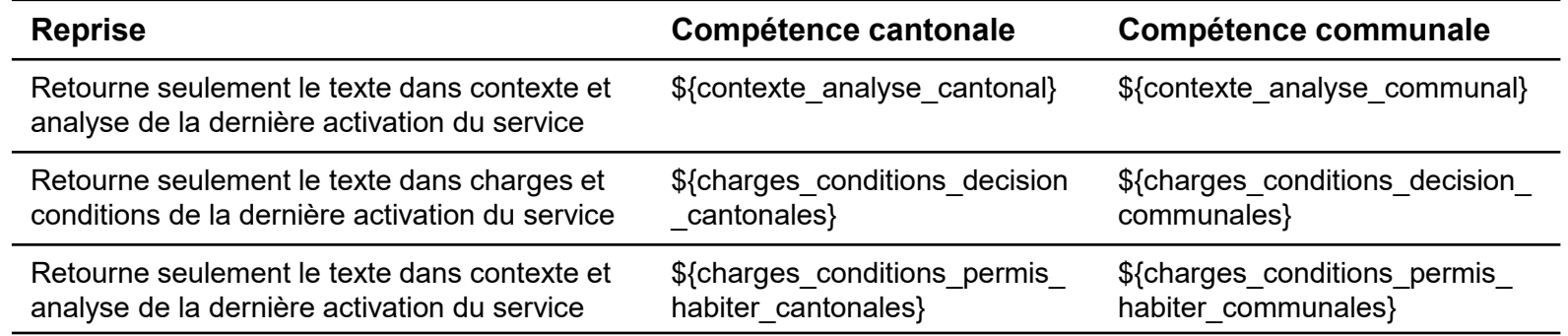

Lors de la génération de modèle, la liste des opposants a été ajoutée au menu  $\mathbf{r}$ déroulant des adresses.

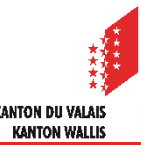

### <span id="page-9-0"></span>Opposition et réserve de droit - traitement

## **Traitement d'une opposition/réserve de droit Messages & Requêtes**

- Chaque opposition/réserve de droit a une ressource «Messages & Requêtes»  $\blacktriangledown$ contenant la correspondance propre à celle-ci.
- Types de messages :  $\blacksquare$

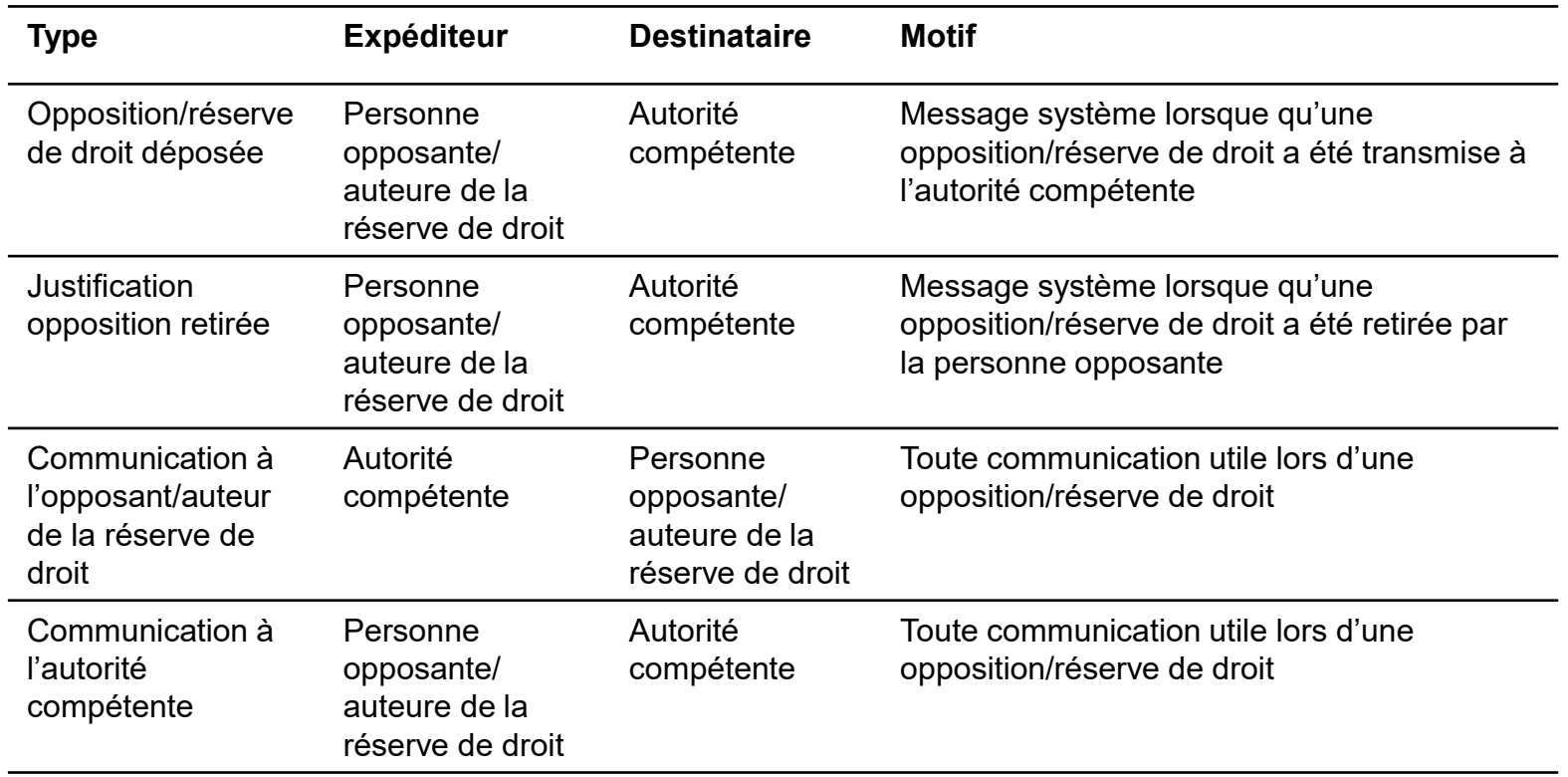

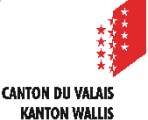

<span id="page-10-0"></span>Opposition et réserve de droit - traitement

## **Demandes de compléments liées à l'opposition/réserve de droit**

- Durant le traitement de l'opposition/réserve de droit, l'autorité compétente et les  $\mathbf{z}$ services doivent pouvoir communiquer et demander des compléments aux requérants et aux opposants/auteurs de réserve de droit.
- La gestion de ces demandes de compléments se fera via la ressource générale (hors  $\blacksquare$ opposition et enquête) dans la ressource «Demande de complément et renseignement».
- Comme pour les demandes de compléments standards, seule(s) la ou les personnes  $\blacksquare$ requérantes ou opposantes/auteures de réserve de droit auront la possibilité d'y répondre.
- Deux nouveaux types de demandes de compléments ont été ajoutés :
	- Demande de détermination : ex. la personne requérante doit prendre position sur l'opposition/réserve de droit, l'autorité compétente pourra transmettre selon appréciation les documents nécessitant une détermination de l'opposant/auteur de la réserve de droit, …
	- Modifications du projet : ex. la personne requérante doit modifier le projet et redéposer des documents selon les demandes formulées dans l'opposition/la réserve de droit

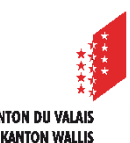

<span id="page-11-0"></span>Opposition et réserve de droit - traitement

## **Listes de travail**

- Chaque liste de travail est conçue pour répondre à un besoin ou étape particulière d'un  $\mathcal{L}$ dossier, nécessitant une intervention de votre part ou non. La visibilité d'un dossier ou sous-dossier se base sur des règles préétablies.
	- 1. Oppositions à traiter
		- Tous les sous-dossiers opposition de responsabilité de l'utilisateur/trice courant/e
		- OU État = « Réceptionnée »

# <span id="page-12-0"></span>**Séance de conciliation**

- La ressource «Séances de conciliation» permet la gestion administrative des séances concernant les oppositions/réserves de droit, de manière individuelle ou groupée.
	- 1. Récupérer au préalable le numéro de l'opposition sous l'onglet «Opposition»
	- 2. Entrer dans l'enquête publique souhaitée et dans la ressource «Séances de conciliation»
	- 3. Créer un dossier de type «Séances de conciliation» **E** Créer un dossier de type "Séances de conciliation"
	- 4. Sous l'onglet «Liste des oppositions traitées» vous devez renseigner les champs obligatoires puis sauvegarder. Le champ «Oppositions traitées» peut contenir plusieurs oppositions
	- 5. Sous l'onglet «Gestion de document», vous trouvez un répertoire avec le numéro de la séance de conciliation, en cliquant sur le répertoire document associé, vous avez la possibilité d'y déposer les documents relatifs à cette séance.
- Chaque opposant/auteur de réserve de droit aura accès à la séance de conciliation  $\mathcal{L}$ traitant son opposition/réserve de droit.
- La personne requérante aura accès aux séances de conciliation des  $\blacktriangleright$ oppositions/réserves de droit préalablement rendues accessibles par l'autorité compétente.

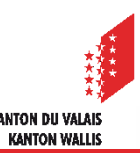